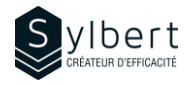

## **WOR-101**

# **Produisez facilement des documents attrayants et d'apparence professionnelle**

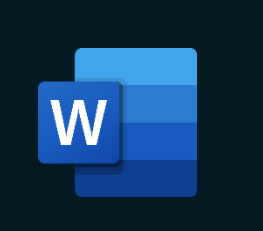

**Apprenez comment utiliser les outils de saisie et de mise en forme de divers types de documents.** 

Au terme de la formation, les apprenants seront en mesure de :

- Maîtriser l'environnement de travail et l'édition de base
- Mieux disposer les paragraphes
- Bien présenter le texte et dresser des listes ordonnées
- Corriger les fautes d'orthographe et de grammaire du document
- Convertir un document Word en PDF

# **Objectifs Informations pratiques**

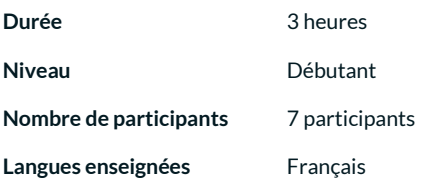

# **Préalables Public cible**

Connaissances générales de l'environnement Windows Gestionnaires, personnel administratif et nouvel utilisateur de Word

# **Contenu**

#### *1 - Savoir comment utiliser l'interface*

- Résolution d'écran idéale
- Microsoft Office Backstage
- Principe des rubans, des groupes et des commandes
- Afficher et personnaliser le ruban
- Les onglets contextuels
- Afficher et désactiver la Mini barre d'outils
- Afficher et personnaliser la barre d'outils Accès rapide
- Afficher les touches accélératrices
- Modes d'affichage, zoom et personnalisation de la barre d'état
- Utiliser l'aide branché à Office Online

#### *2 - Déplacements efficaces*

- Raccourcis clavier
- Barre de défilement verticale
- Volet de navigation

### *3 – Saisir du texte*

- Entrer du texte
- Effacer du texte ou une partie de texte
- Sélectionner efficacement un mot, une ligne ou tout le document
- Sélection continue et discontinue

#### *4 –Comprendre les nouveaux formats de fichiers*

- XML
- 4 types de fichiers
- Mode compatibilité
- Conserver le format d'origine
- Convertir au format 2016
- Ouvrir ou enregistrer une ancienne version
- Enregistrer au format PDF
- Couper/copier/coller
- Utilisation des commandes de base
- Le Presse-papier
- Options de collage

#### *5 - Améliorer l'aspect visuel du texte*

- Format de caractères (police, taille, couleur, gras, italique, souligne, barré, etc.)
- Modifier la police de caractère par défaut
- Formats de paragraphe (puces et numéros, retraits et espacement, alignement et interligne)

#### *6 - Contrôler la mise en page*

- Insérer un saut de page
- Insérer ou supprimer un numéro de page

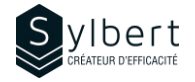

*8 - Imprimer* 

### *7 - Outils de correction*

- Grammaire et orthographe
- **Synonymes**
- Traduire
- Définir une langue
- Statistiques

# **Inclus avec votre formation**

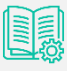

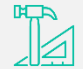

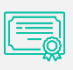

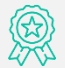

• Aperçu avant impression • Imprimer un fichier

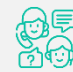

*Guide complet avec explications et pas-à-pas* 

*Fiches d'exercices pratiques vus en cours* 

*Certificat de formation* 

*Badge de reconnaissance partageable sur LinkedIn* 

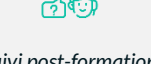

*Suivi post-formation offert pendant 6 mois*